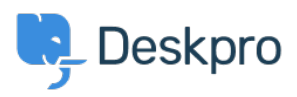

[Knowledgebase](https://support.deskpro.com/ro/kb) > [Deskpro Legacy](https://support.deskpro.com/ro/kb/deskpro-legacy) > [Running Deskpro On-Premise from a virtual machine](https://support.deskpro.com/ro/kb/articles/running-deskpro-on-premise-from-a-virtual-machine-image) [image](https://support.deskpro.com/ro/kb/articles/running-deskpro-on-premise-from-a-virtual-machine-image)

Running Deskpro On-Premise from a virtual machine image Ben Henley - 2017-11-09 - [Comments \(0\)](#page--1-0) - [Deskpro Legacy](https://support.deskpro.com/ro/kb/deskpro-legacy)

To make it easy to get started with Deskpro On-Premise, we have created ready-made virtual machine images which contain DeskPRO pre-installed on Ubuntu Linux. You can use these to set up a working On-Premise helpdesk in 2 minutes, with no fiddly configuration.

You can find the images on [the On-Premise downloads page.](https://deskpro.com/download/)

You will need either *VMware or [VirtualBox](https://www.virtualbox.org/) virtualization software to run these images.* 

## **Having a problem with Virtualbox?**

If the IP address does not work when you enter it in your browser, it's likely that you need to change the networking option in Virtualbox. Please do the following:

- Turn off the Virtual Machine
- In Virtualbox, Right click on the DeskPRO-Helpdesk and click Settings
- Click Network
- Change the Attached to: NAT option to Bridge Adapter
- Click OK
- Relaunch the VM
- You will now be presented with a new IP address that will work.

## **Running an image**

See the following sections of the On-Premise sysadmin manual for how to use the image for your chosen virtualization software:

[Running Deskpro On-Premise on VMware](https://support.deskpro.com/guides/topic/160)

[Running Deskpro On-Premise on VirtualBox](https://support.deskpro.com/guides/topic/161)

Once you are up and running, you can also read about [VM technical details and advanced](https://support.deskpro.com/guides/topic/159) [usage.](https://support.deskpro.com/guides/topic/159)